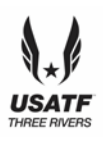

# USATF Three Rivers Youth Meet #1

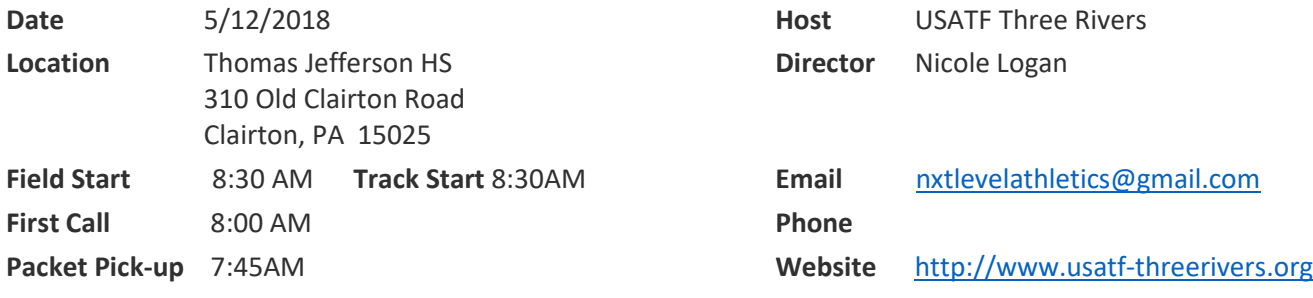

#### *This meet is using free online registration at Athletic.net!*

#### **PRE-REGISTRATION ONLY: NO MEET DAY REGISTRATION**

**<https://www.athletic.net/TrackAndField/meet/346284/register> Athlete Registration will be locked on 5/11/2018 at 12:00 PM (local time)**

#### **2018 Date of Birth Verified USATF Membership Required for Entry**

**Required to access online registration: For verification send copy of b/c to threeriversusatf@gmail.com**

**Make club checks payable to:** Next Level Athletics/BOBF **Club Check / Cash / Money Order NO PERSONAL CHECKS**

#### **AGE DIVISIONS:**

8 & Under (2010 & Later); 9-10 (2008-2009); 11-12 (2006-2007); 13-14 (2004-2005); 15-16 (2002-2003); 17-18 (2000- 2001)

### *AWARDS*:

*Medals for 1st – 3rd Place Finishers, Ribbons 4th -8th Place Finishers, Relay Events 1st-3rdplace Ribbons*

*ORDER OF EVENTS: 3000m;, 80m-100m-110m Hurdle Finals; 100m Trials; 1500m; 100 finals; 400m; Race Walk; 200-400m hurdles; 4x100 relay, 800m; 200m; 4x400m relay*

*FIELD EVENTS: Long Jump, High Jump, Triple Jump (youngest to oldest) Shot Put, Discus, Javelin. (oldest to youngest)*

#### *MEET DIRECTOR: Nicole Logan*

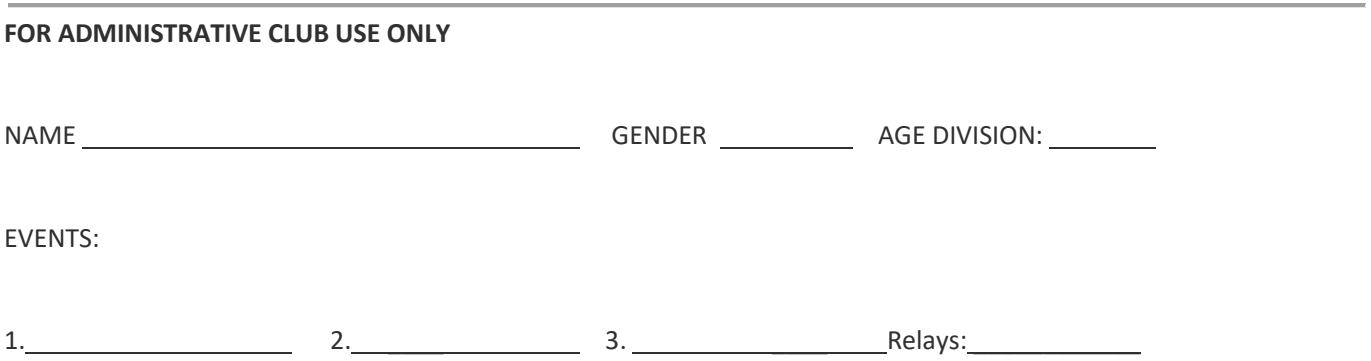

*Online registration has been modified so relays are not counted towards event limits. If you have a problem with relays, they can be added day of meet.*

**Athletic.net is a resource for Track & Field and Cross Country coaches, offering free statistic tracking, easy meet registrations, free meet managers, and free tools to simplify common coaching tasks.**

# *Follow the 4 steps below to get started:*

# **1. [Sign up for a free coach account](http://www.athletic.net/account/login/signup) (if you do not have one)**

- Go to: [www.athletic.net](http://www.athletic.net/)
- Click on ['Log In'](http://www.athletic.net/account/login/signup) in the upper right-hand corner, and then click 'Sign Up' on the bottom of that screen.
- Complete the signup wizard
- After receiving the confirmation email, go on to #2

## **2. Add meets to your season calendar**

- [Log In](http://www.athletic.net/account/login/) to Athletic.net
- Navigate to your team home by clicking your name in the upper right hand corner to open the side menu, and then the home icon next to the appropriate team.
- Click "Add a Meet" in your calendar box
- In the search bar, enter USATF Three Rivers Developmental Meet #1
- Click on the meet to expand it, and click the button to add it to your calendar
- Repeat this process for the rest of your season calendar.
- If a meet is currently not listed, click Create New Event, and add the meet.
- Verify that your calendar is correct. Click on a Meet, then the pencil icon to make corrections to a meet, or use the trash can icon to delete a meet.

# **3. Enter team roster**

- Open the side menu by clicking on your name.
- Click on your team and then click "Edit Athletes" from the list of links for your team.
- Add athletes to the roster manually, or upload your roster using the "Upload Athlete Roster" option

# **4. Register athletes for the USATF Three Rivers Developmental Meet #1**

- Locate USATF Three Rivers Developmental Meet #1 on your team's main Track & Field page and click on the meet name.
- Click "Register Athletes"
- Click on an event name, or athlete name to begin registering
- Choose the correct division to enter athlete in
- Entries will be saved automatically. *For meets that collect entry fees online, be sure to enter payment information if you want your entries to be accepted.*
- Use the "Add an Athlete" buttons to add athletes to your roster if needed.

**You can freely use this meet registration feature of Athletic.net for all your meets. The host team can download them from the website for free.**

## **Tips**

• **Large teams often have each of their coaches sign in to register the athletes they are responsible for.**